# **CAPTCHANIM Web API**

CAPTCHANIM provides a simple web API for integrating CAPTCHANIM based CAPTCHAs in  $3^{rd}$ party web sites. The latest version of this document can be found at [http://captchanim.cs.technion.ac.il](http://captchanim.cs.technion.ac.il/)

A PHP library implementing this API can is available at our site and can be referenced for implementation.

### **Overview**

CAPTCHANIM images are served directly from captchanim.cs servers, and users' responses are validated on captchanim.cs servers as well. The following diagram describes the flow of displaying and validating CAPTCHANIM:

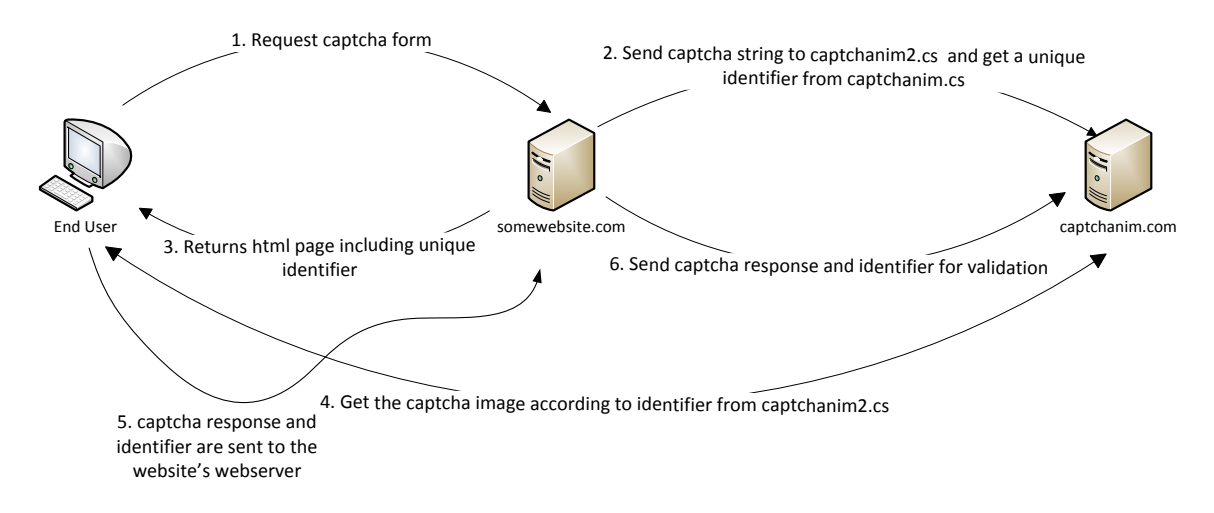

- 1. User requests a page including a captcha form from somewebsite.com server
- 2. somewebsite.com web servers generates a random string, and requests a unique identifier for that string from captchanim.cs.technion.ac.il.
- 3. somewebsite.com answers the request(from step 1), with a web page containing the unique captchanim identifier
- 4. The user's browser then sends a request for the captchanim image to captchanim.cs.technion.ac.il
- 5. After the user has entered a captchanim answer, the answer and the unique identifier are sent to somewebsite.com for validation
- 6. somewebsite.com web server sends the unique identifier and the user's answer to captchanim.cs.technion.ac.il for validation (a binary answer is replied to somewebsite.com)

## **Integrating CAPTCHANIM**

#### **0. Customizing CAPTCHANIM display style [Optional]**

Go to<http://captchanim.cs.technion.ac.il/gatekeeper.html> manipulate the display settings as you see fit, click the "Get API Parameters". A string representing your display style will be generated in the text box, copy this string for later use (\*).

#### **1. Getting a unique CAPTCHANIM identifier**

On your web server, generate a random captchanim string, and send an HTTP GET request to:

[http://captchanim.cs.technion.ac.il/prepareCaptcha.php?txt=STRING&DISPLAY\\_SETTINGS](http://captchanim.cs.technion.ac.il/prepareCaptcha.php?txt=STRING&DISPLAY_SETTINGS)

Where STRING is the random string you wish to create a CAPTCHAMIN for, and DISPLAY\_SETTINGS is the parameters string you generated on step 0(\*). DISPLAY\_SETTINGS is optional and default values will be used if it isn't specified.

The reply is a text file containing a unique identifier for the specific CAPTCHANIM (\*\*).

### **2. Displaying a CAPTCHANIM image**

The url:

#### [http://captchanim.cs.technion.ac.il/apishow.php?id=CAPTCHA\\_ID](http://captchanim.cs.technion.ac.il/apishow.php?id=CAPTCHA_ID)

Where CAPTCHA\_ID is the unique identifier received on step 1 (\*\*) will return the CAPTCHANIM image, embed the image by this url in your website where you wish to show the CAPTCHANIM image.

#### **3. Validating user's answer**

Once you receive the user's answer to the CAPTCHA send a GET request to:

[http://captchanim.cs.technion.ac.il/apicheck.php?id=CAPTCHA\\_ID&answer=ANSWER](http://captchanim.cs.technion.ac.il/apicheck.php?id=CAPTCHA_ID&answer=ANSWER)

Where CAPTCHA ID is the unique identifier received on step 1  $(**)$  and ANSWER is the user's answer. The response will be a text file with the contents "1" if the answer was correct, and "0" else.

Note: After this step the specific captchanim image will no longer be available.